## **50 Layers/4 Canvases**

Dennis J. Childers

This is a great way to introduce Photoshop and the GUI to students and it produces very creative results.

Through experimentation and repetition the students will learn how to make a new canvas and save it, use different brushes, selection tools, cut paste, layers, adjustments, filters and much more depending on how enthusiastic they become.

We will also look at examples of contemporary abstract, and cubist, art. Jackson Pollock, Pablo Picasso, Franz Kline, and Piet Mondrian, but there are many others. Have the students look at books and search on the Internet for others that they like and present them to the class. This could take a day of class time depending on the amount of discussion that takes place.

## **Lesson**

**Step1/Day1**- the students will make three canvases. We work at 300ppi, RGB, 13x19 but this can be whatever you want depending on your output or how much hard drive space you have on the computer. On the first canvas they will make a simple scribe design like they would do with a crayon on a piece of paper. We use the Wacom Tablets and Pens but a mouse in just as effective. Using the fill tool the gradient tool and the color selection palettes fill in the shapes. SAVE

**Step2/Day2** – Using the brushes have the student's experiment and use as may as they can. I put a minimum on 20 and my introduction is always with the ever so famous Ducky brush. Make sure they explore different selection and sizes. At this point you may also want to show them how to download and make their own brushes. This is very free form some will want to crate a picture and others will continue with the scribe method. I don't discourage either. SAVE

**Step3/Day3** – In this  $3^{rd}$  canvas have them experiment with the shape tools, rectangle, circular, line and custom. Do this the same way you did the brush tools exploring the possibilities. I put a minimum of 20 on this also. **SAVF** 

**Setp4/Day4&5** – At this point the students should have 3 canvases with some interesting abstract looking art on them. Now make the forth canvas the same size and PPI as the others. On this canvas they will use their selection tools to cut and paste from the previous three canvass. Some students will just randomly start pasting rectangles and circles and others will start making recognizable shapes like flowers

with the free hand lasso tool. I do not discourage either. Do this 50 times, or more in some cases. After they have assembled all fifty on the canvas they will make at least one adjustment and add at least one filter to each layer and start organizing them on the canvas. You can also suggest that they place them on the canvas in a grid pattern if they can't think of anything else. SAVE

**Important:** I am assuming that the students understand how to save and make a new folder. If they do not understand this spend time in this lesson to explain how to do this and make sure they save often.

The final output can be printed on photo paper and saved for web and devices. I have my students do both and send it to their parents/guardian via email. If the parents respond to me that they received the work I give the students 5 extra credit points towards their final grade. A plus for me is that I have opened up a line of communication with the parents.

Assessment: the students will be assed on their technical ability 40% and use of the medium and the there creative approach to the assignment 60%. Each student will have the opportunity to share their work with the other students.

Standards: Pennsylvania State Standards

- 9.1. Production, Performance and Exhibition of Dance, Music, Theatre and Visual Arts
- 9.2. Historical and Cultural Contexts
- 9.3. Critical Response
- 9.4. Aesthetic Response

## **Student work samples:**

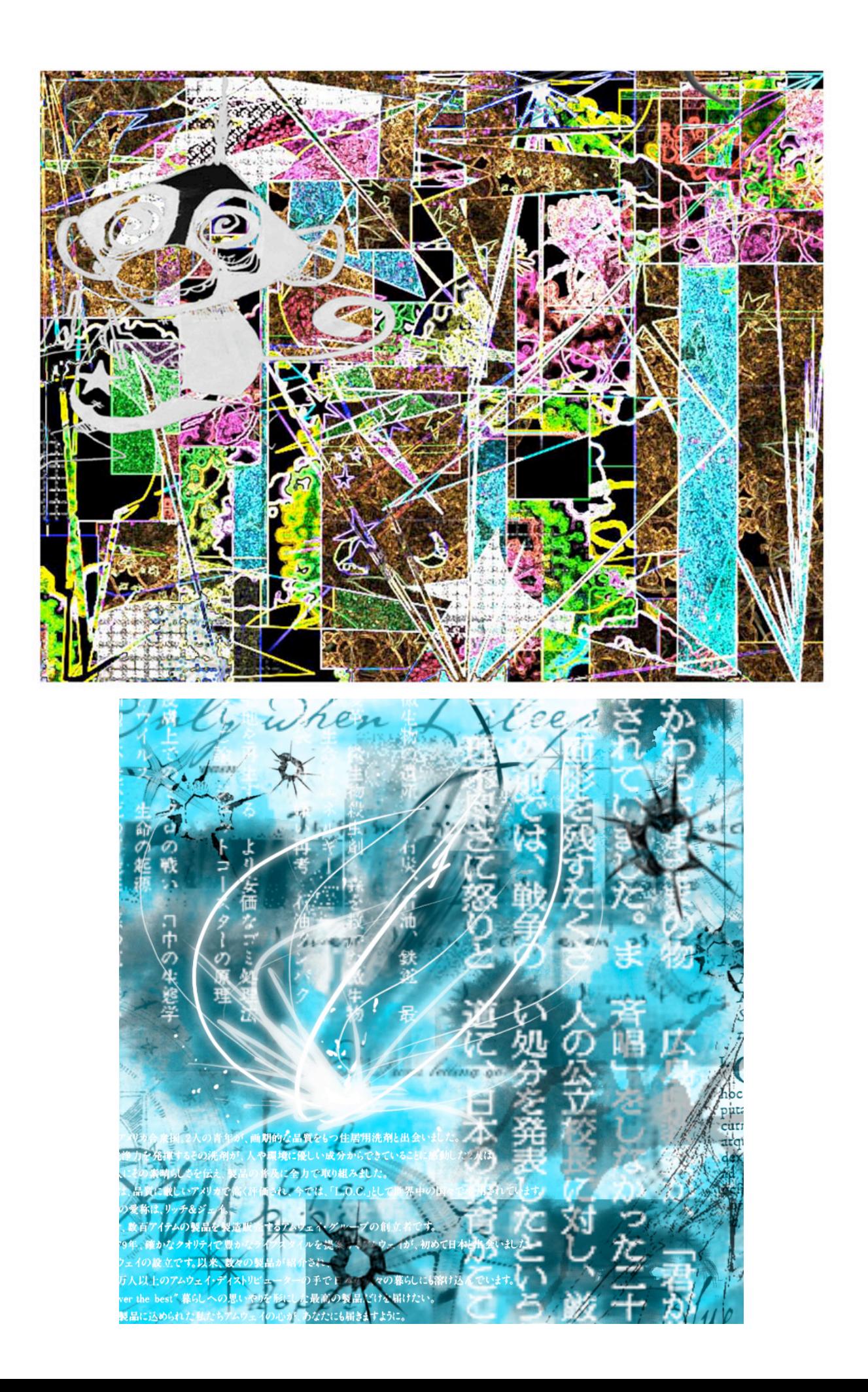

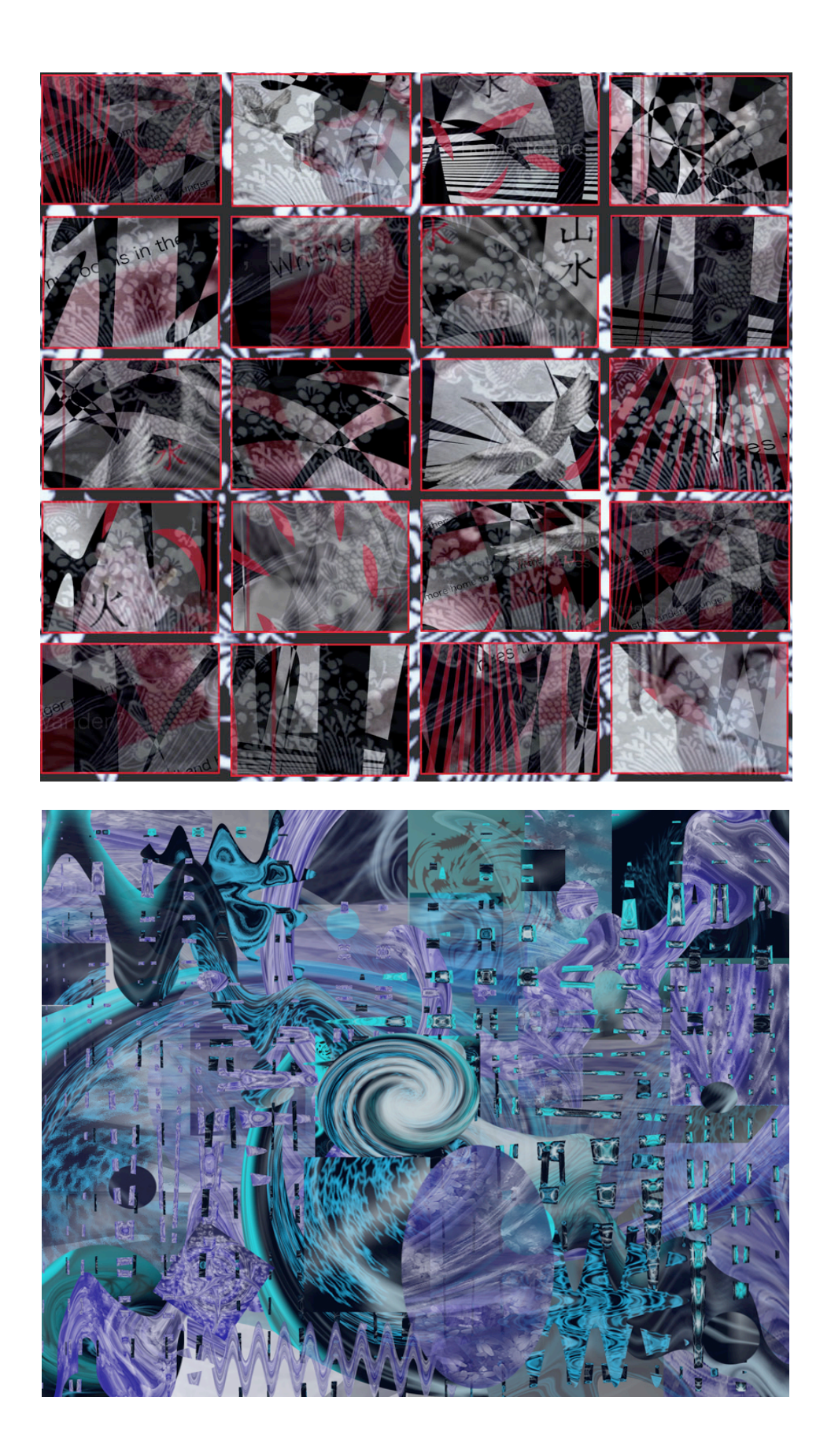

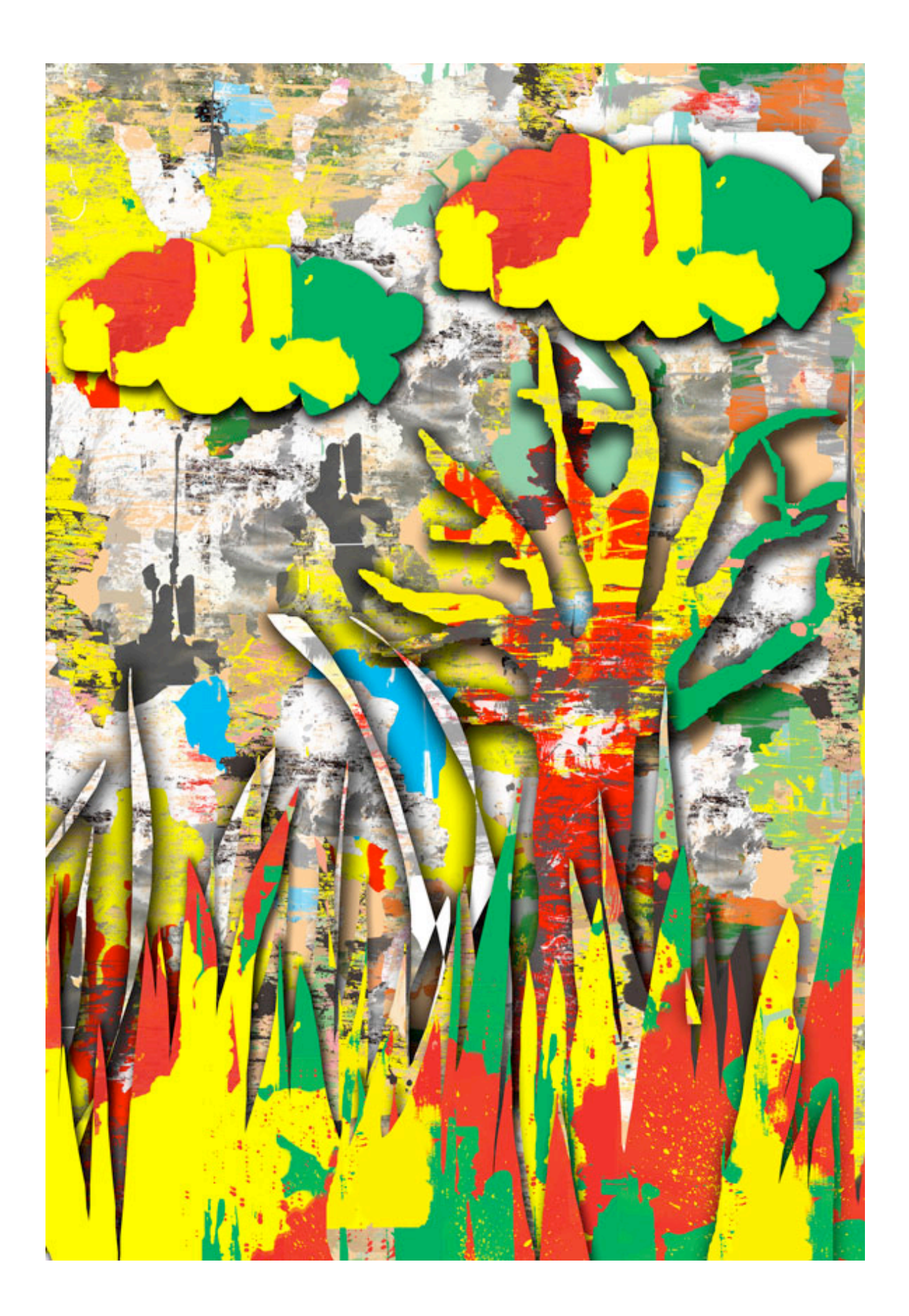

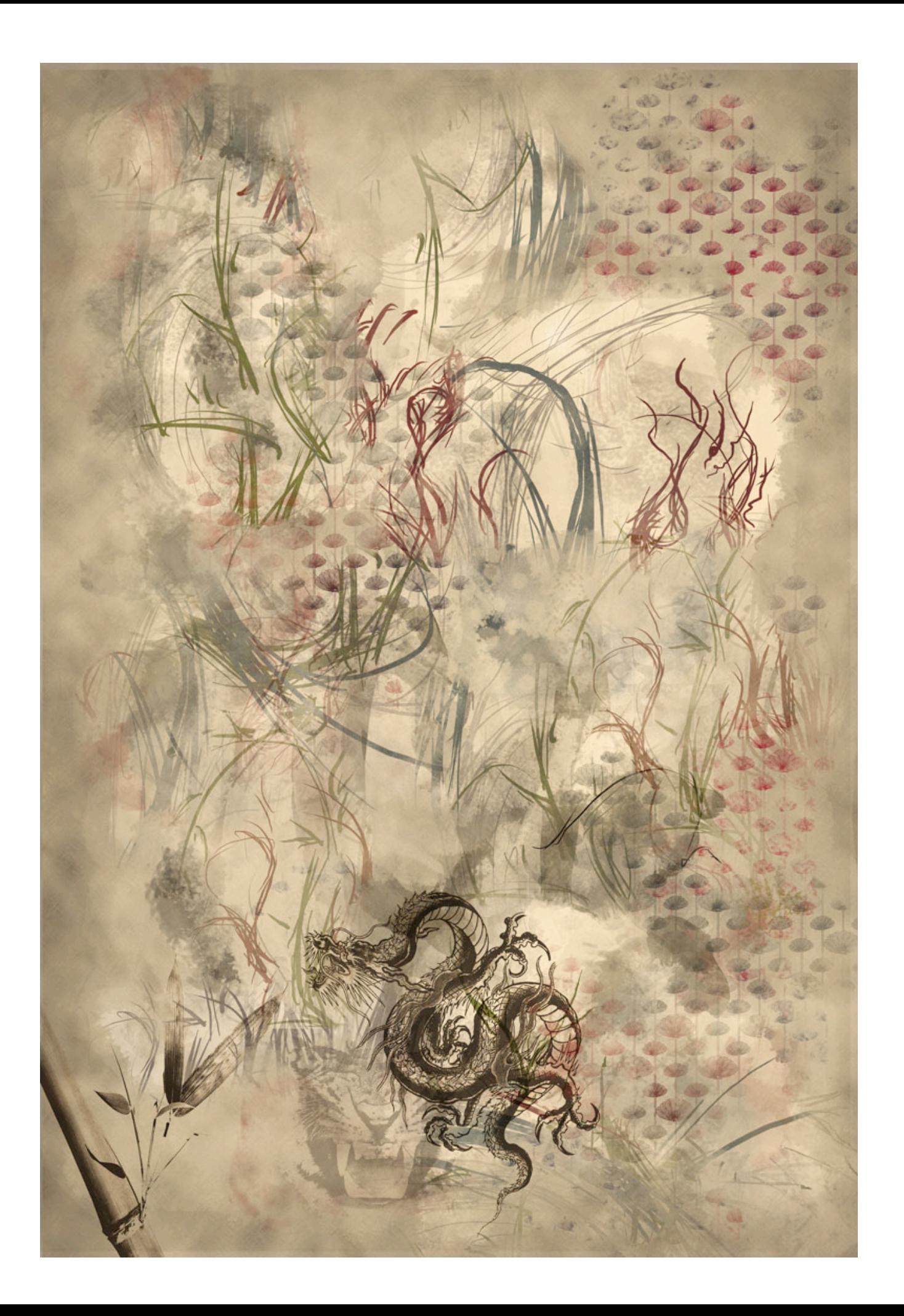

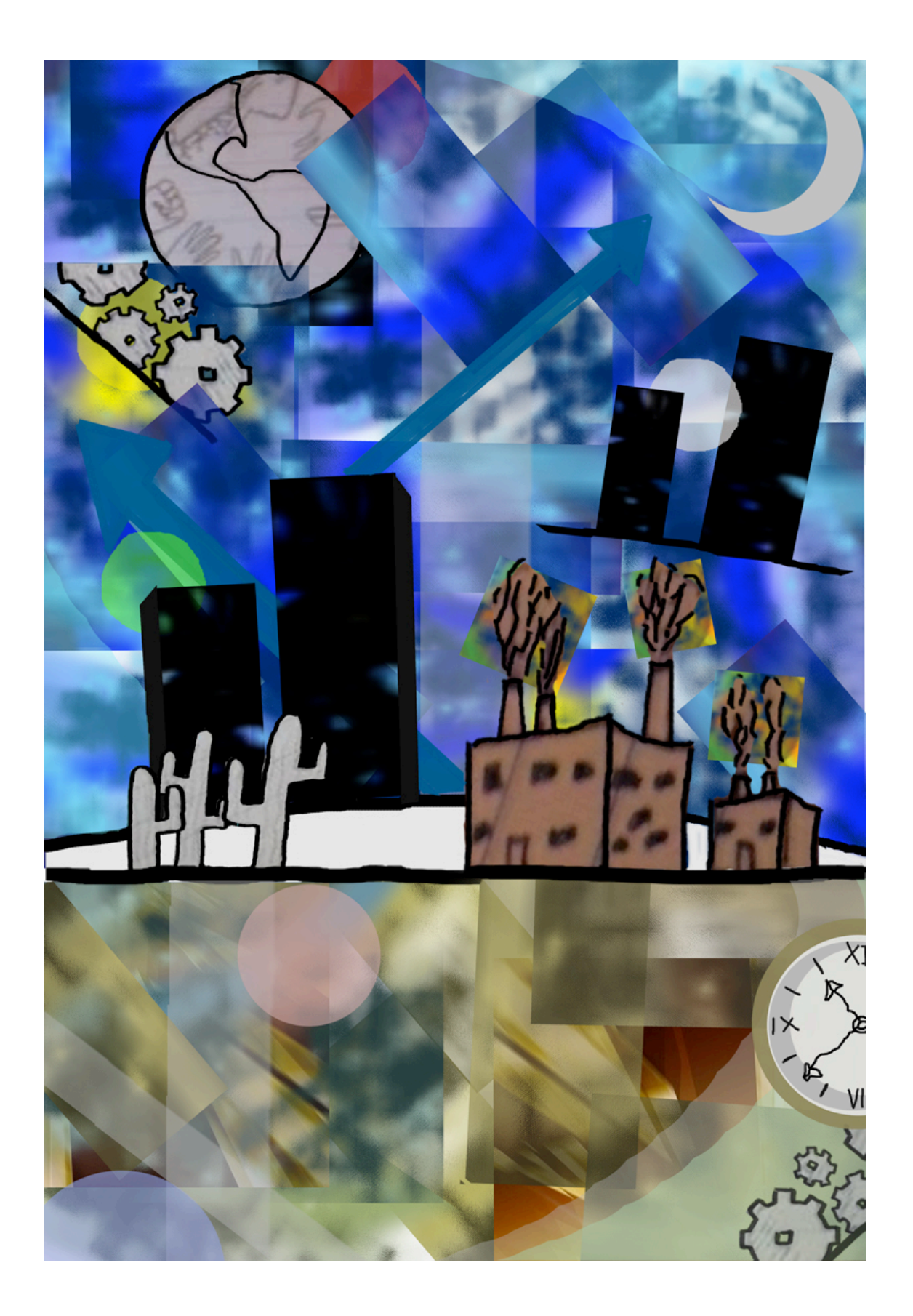

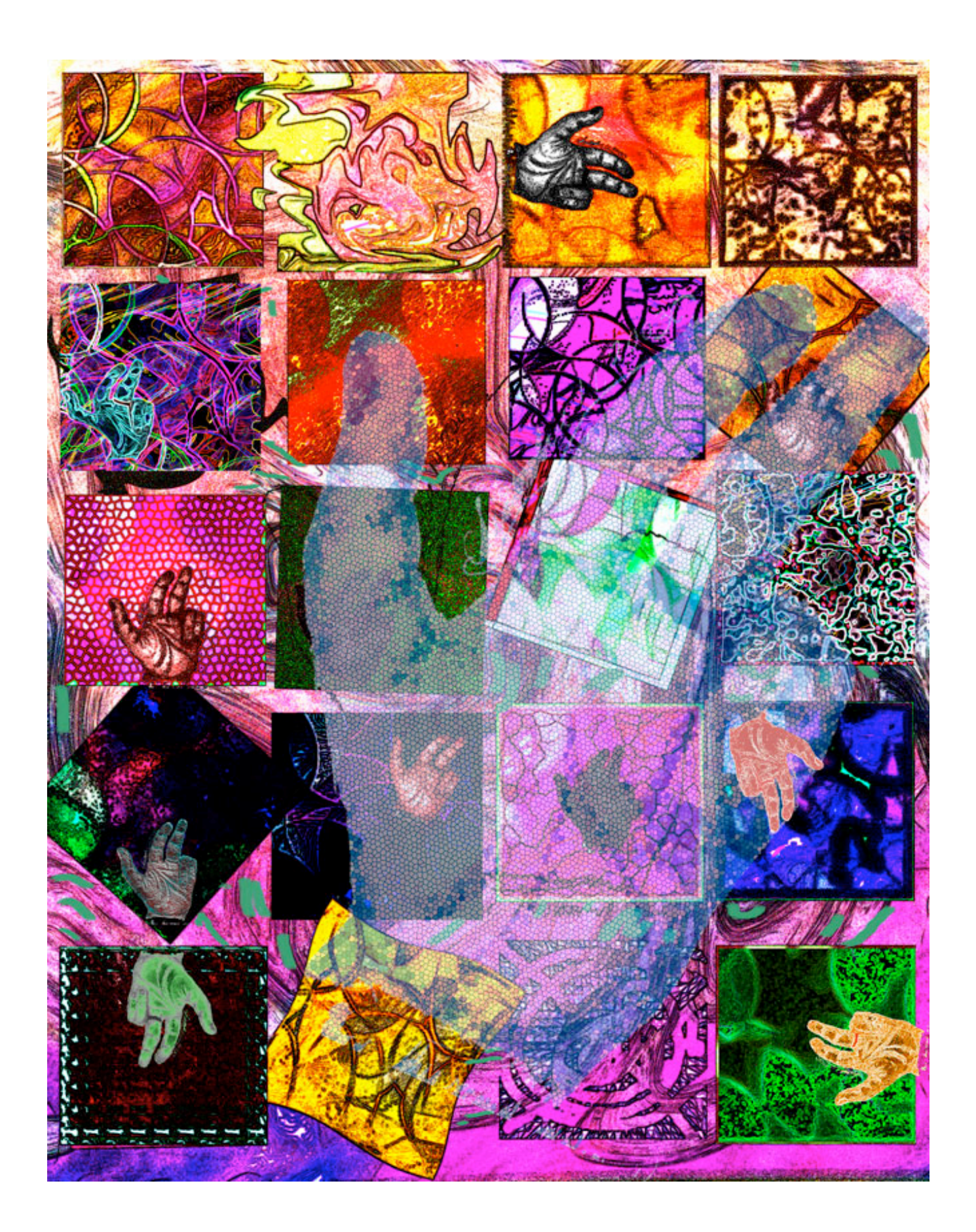